# Simple, *fast* sign up **Mobile***banking***<br>Simple,** *last* **sign up and the correlations?<br>Visit us online at: www.cortland-banks.com/mobilebanking**

### Register

Visit www.cortland-banks.com and click on "Online Banking." To register for mobile banking, log into your complimentary NetTeller Online Banking account. Click the "Options" tab.

#### Setup

Click "Mobile Banking Setup" to begin setup for FREE\* Mobile Banking on your phone. Click "Mobile Web Settings" to enable **web access** for your phone. Click "Text Mobile Settings" to enable **text access** for your phone

#### Access

*For Web Access* on your phone's browser enter: **cortland-banks.mobi** log in using your NetTeller ID. *For Text Access*, text the validation code provided during setup to **89549**. This will authorize your phone.

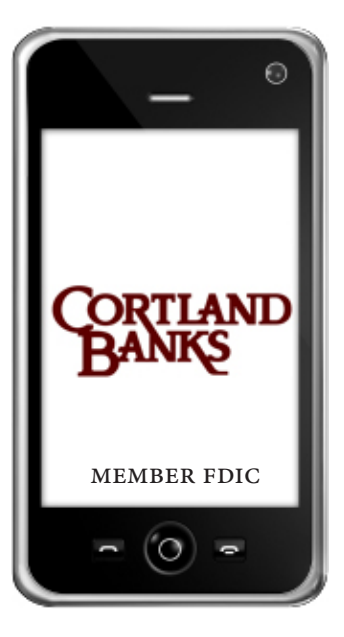

\*There is no fee from Cortland Banks. All terms and conditions applicable to NetTeller online banking apply to Cortland Banks mobile banking. Standard messaging, airtime, and data charges may apply; check with your mobile

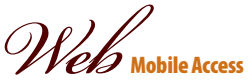

Mobile Banking from Cortland Banks is our NetTeller Online Banking product simplified, providing you with all of the features and security of our NetTeller Online Banking product, <sup>p</sup>lus the convenience of finding a location nearest you. Simply enter cortland-banks.mobi into your phone's browser, after setup.

#### FEATURES

View account balances See recent activity View account alerts

Locate branch locations Initiate account transfers Pay Bills

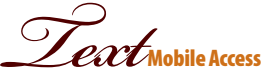

To use the Mobile Text Banking option, simply use the following text commands to 89549 after setup, to receive up-to-the minute info.:

**Bal=All Acct BalHelp=Commands Stop=Cancel**

 **Bal Acct Name=Single Acct Bal Hist=All Accts Recent Activity Hist Acct Name=Single Acct Activity**

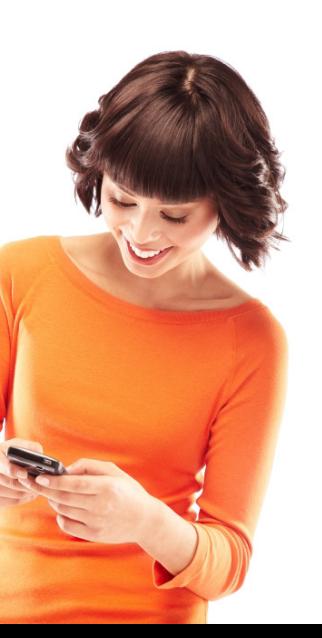

## **Helpful***hints*

**Mobile Banking is compatible will all mobile phones.** 

**When selecting the accounts you want text access from on your mobile device be sure to give them a nickname (don't use acct.#).**

**When conducting Mobile Banking transfers on the web, you will receive (if enabled) a SMS text message to confirm the transfer.**

**Transaction history will display the last 15 days in groups of 4.**

**Text alerts can be conducted from one mobile phone number per NetTeller ID, web access can be done from any mobile phone after the initial setup.** 

**Mobile banking transfers include transfers to and from other financial institutions. (Additional setup required.)**

**Cash Management customers will need a single sign on and approval prior to setup. Once approved, they can approve batches and release wires all from their mobile phone.**

**Pay bills to any payee set up on your NetTeller Online Banking from your mobile phone. All new payees must be added online first.**

**For added security there is a 10 minute time-out for web access.**